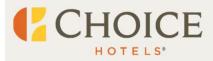

# Opera / Rates & Inventory (R&I) Resource Guide

# Key Process Changes

# Posting Master / Pseudo Rooms

#### **Posting Master**

Posting Master room type codes will not have rates or a rate season and cannot be attached to any new rate plans that are created.

#### **Pseudo Room Type**

Pseudo room types will continue to work as they do today, and you will attach them to the reservation in Opera at the property level.

#### **Base Rate Plan Changes**

#### **Attaching Package Codes**

Properties do not have the ability to attach package codes to base rate plans. As an alternative, please create new rate plans.

#### **Attaching Pseudo Codes**

Properties do not have the ability to attach pseudo codes to base rate plans and rates on pseudo room types. As an alternative, please create new rate plans.

#### **Rate Plans**

# **Rate Plan Creation**

To create a new rate plan, please use the following ChoiceNow Request Forms. You must use your Okta credentials to login to ChoiceNow to access the following.

Local Rate Plan: <u>Non RC Local Rate Plan Creation Form</u> Adjusting Rate Plan: <u>Revise Existing Rate Plan Form</u>

If creating a new or revising a rate plan that is going to be sold on the GDS or National Account, use the <u>NRL application</u>. You must use your ChoiceCentral login to access this.

#### Creating a Package Code and Rate Plan

Package Codes will now be created in Opera configuration, and attached to the new rate plan. Specific steps are below:

- 1. Create package code
- 2. Submit package rate plan form with this code to be created
- 3. Rate is pushed back to property with code
- 4. Package is now bookable

# SRD Rate Plan

Rate seasons for the SRD rate plan will be sent down with the default reimbursement rate of \$25. This will allow Opera to properly assign the Market Segment to reservations booked against SRD.

**PLEASE NOTE**: the SRD rate plan <u>should not</u> be booked locally by the hotel. Doing so would result in points not being validated or deducted as well as the hotel not being reimbursed.

# **Call Forwarding Hotels**

If the hotel has the 'Hotel Book Only' flag checked, this gets sent through the system as Centrally Booked = False. If the group is centrally booked = false, then the contact center has no visibility to this group.

# **Oracle Support**

Continue to use Oracle support as you have in the past, they are your primary property management system support team.

Additionally, any vendors you may utilize for third-party interfaces or hardware should also still be contacted.

**Support for Oracle:** 1-888-232-4772 - Press option 6, and then option 3

# Franchisee Care

24x7 support for inquiries related to the Opera migration and general support.

#### Support via phone: 1-888-232-4772

Support via ChoiceNOW: <u>https://ChoiceHotels.service-now.com/hp</u>

# Requesting support via ChoiceNOW:

- On the ChoiceNOW portal, click on the "Forms" button in the upper right corner to view a directory of all available forms, organized by topic.
- Use keywords in the search bar on the portal to locate specific forms for assistance (e.g. cancellation policy).

# **Conversion Period Key Information and Tasks**

# **Room Type Changes**

Making changes to room types will be restricted to only critical need during the conversion period.

# **Rate Changes / Restrictions**

Post migration, due to an IDeaS update, the G3 interface will be down for a minimum of 5 days post conversion. During this time, you will need to action any rate changes/restrictions in Rates & Inventory manually.

# **Rate Code Visibility**

Post conversion, once Opera is back up you might have a temporary issue seeing rate codes until the full download from Edge to Opera is complete. During this time, do not use A-Rack, instead use BASE. Once all rates are downloaded you can update the new reservations made.

# **Negotiated Rate / Profiles**

Once migration is complete, new negotiated rates must have Opera profiles attached in order for them to show up in a rate query.

# **Deposit Cancellation Rules**

All deposit / cancellation rules built at the hotel will need to be applied to the relevant new Choice Rate Codes. It is recommended that a reservation audit is performed post migration to ensure the correct rules exist on reservations.

# **Opera Alerts**

Once migration is complete you must ensure that you reattach any Opera alerts to new rate codes.

# **Routing Charges**

All routing rules for reimbursable reservations (i.e. SRD) must be manually set on the reservation for all reimbursement rates.

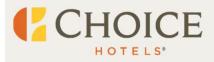

# Opera / Rates & Inventory (R&I) Resource Guide

# Upgraded Room Types

Edge does not currently store both the Room Type and RTC. During Opera migration, when reservations re pushed from Edge to the property, the upgraded room type will display in both the Room Type field and the RTC field.

| Type KNEH ± R | TC KNEH 🛓 Exp.       |
|---------------|----------------------|
| Room 👱        | DNM Name on          |
| Code BASE ±   | Fixed Rate 🔽 .       |
| Rate 700.00   | Curr. USD + Approval |
| kages 📃 🛓     | Approva              |
| Code E        | TA CR<br>Suite       |
|               | Confirm              |

# **Groups and Stay Control functionality**

Stay controls can now be set on Groups, for those hotels using Rates & Inventory.

## 1. Select the Group that should have stay controls added.

| Inve | entory Type:       | Rack                                                                                   | ~ |
|------|--------------------|----------------------------------------------------------------------------------------|---|
|      |                    | Rack                                                                                   | - |
| Tue, | 2023-Nov-14        | Box - APR                                                                              |   |
| Sold | MLOS CTA<br>CLOSED | Box - LNEG                                                                             |   |
| 33   |                    | Box - OPAQUE                                                                           |   |
| 12   |                    | Box - OTAPKG                                                                           |   |
| 1    |                    | Box - PKG<br>Box - PROMO                                                               |   |
| 4    |                    | Box - T                                                                                |   |
| 1    |                    | Box - WHSL                                                                             |   |
| 14   |                    | AS38C5 - Great Lakes - St. Lawrence Legislative                                        |   |
| 1    |                    | ED76Q4 - DAHA Mite Jamboree                                                            |   |
| 0    |                    | G9540335 - League of MN Cities 2022 - Roo<br>G9540336 - League of MN Cities 2022 - Gen | 2 |
| 1    |                    | G9543988 - Vendors Expo                                                                |   |
| -    |                    | G9563798 - Farley / Meyer Wedding                                                      |   |

2. Add the Stay Controls on the next screen.

| Change Inventory - G9543988 - Vendors Expo                                                              |                                                                                                    |                                                |                      |  |  |
|----------------------------------------------------------------------------------------------------|----------------------------------------------------------------------------------------------------|------------------------------------------------|----------------------|--|--|
| Dates                                                                                                   |                                                                                                    | Room Types                                     |                      |  |  |
| Start Date:                                                                                             |                                                                                                    | KNB1 KNEP KNP1                                 | Set All<br>Clear All |  |  |
| Week Days   Sunday Set All   Monday Clear All   Tuesday Wednesday   Thursday Friday   Saturday Saturday | Inventory Adjustment      Set To:     Decrease By:     Increase By:     Set MLOS:     Remove MLOS     Set Closed To Arrival     Remove Closed To Arrival     Set Closed     Remove Closed | QND1<br>QND2<br>QNDA<br>QNPW<br>Total G9543988 |                      |  |  |
| Authorized                                                                                              | By                                                                                                    | Remember                                       |                      |  |  |
|                                                                                                    | Submit                                                                                                    |                                                |                      |  |  |

# **Properties Remaining on Opera**

## Changes to Groups – Choice Privileges

#### Points Usage

For hotels remaining on Opera, all groups will now default points eligible.

#### **Rates & Inventory**

Properties remaining on Opera will be using Rates & Inventory, rather than CEX.

Once IDeaS is back online, rate and stay changes will be done in IDeaS as they were previously. You can also change local rate plans not supported by IDeaS. Rates & Inventory can be utilized as a backup system in case of an outage. IDeaS always supersedes any changes made in Rates & Inventory.